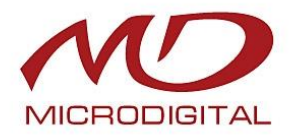

# **Руководство пользователя**

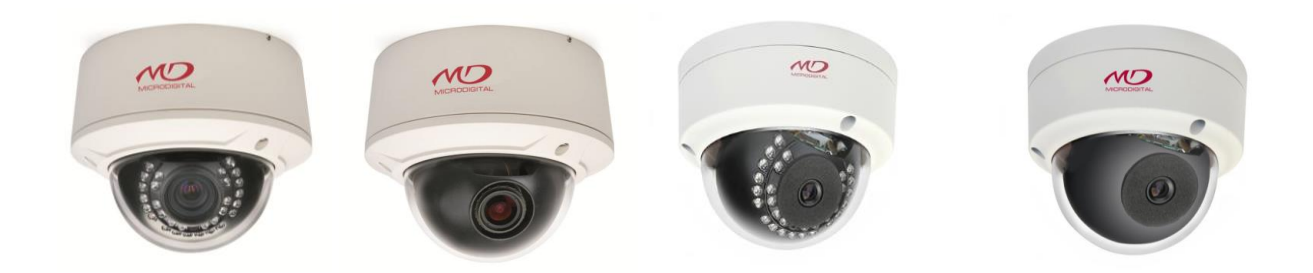

# **MDC-i8290VTD-30H MDC-i8290VTD-H MDC-i8290FTD-24H MDC-i8290F-H**

**Часть 1 (обзор изделия)**

MICRODIGITAL Inc.

[www.microdigital.ru](http://www.microdigital.ru/)

# Содержание

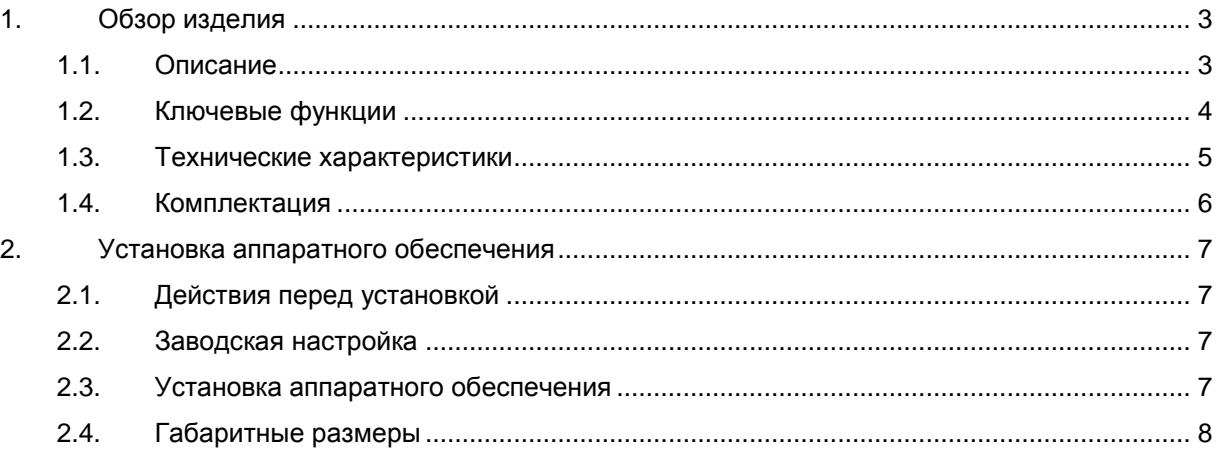

## <span id="page-2-0"></span>**1. Обзор изделия**

#### <span id="page-2-1"></span>**1.1. Описание**

Автономные устройства, передающие видеоизображение по сети, использующей протокол IP. MDC-i8290VTD-30H, MDC-i8290VTD-H, MDC-i8290FTD-24H, MDC-i8290F-H могут передавать до 30 кадров/сек с разрешением 1920x1080 по сети, такой как LAN, арендуемая линия, DSL и кабельный модем.

Видеоизображение можно просматривать с помощью веб-браузера, если камеры подсоединены к сети. Поддерживают одновременное видео сжатие Motion-JPEG и H.264.

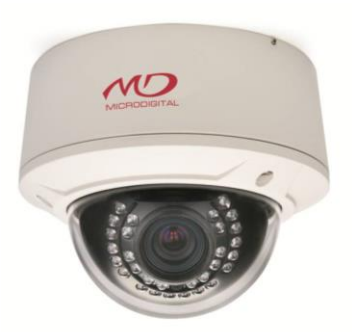

MDC-i8290VTD-30H MDC-i8290VTD-Н

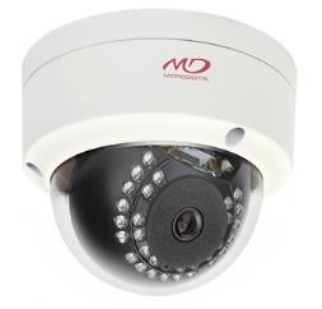

MDC-i8290FTD-24Н MDC-i8290F-Н

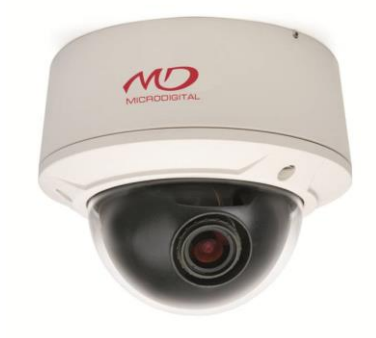

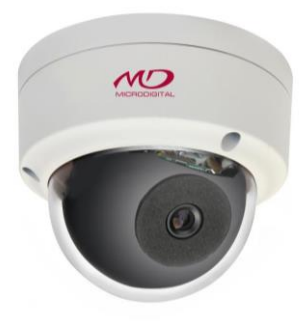

**Рисунок 1. Внешний вид**

#### <span id="page-3-0"></span>1.2. Ключевые функции

- Автономное устройство со встроенным сетевым сервером.  $\bullet$
- 10M/100M Ethernet с автоматическим распознаванием.
- Конфигурация и управление устройством с помощью веб-браузера.
- Скорость передачи по сети ТСР/IР макс. 30.  $\bullet$
- Эффективная полоса пропускания и управление скоростью передачи (VBR/CBR) при сжатии Н.264.
- Поддержка двойного потока (Motion JPEG и H.264).
- $\bullet$ Поддержка пользователей DNS на сервере IPCCTVDNS.
- Функция аутентификации пользователя.
- Работа с FTP сервером
- Передача оповещения с помощью E-mail
- Яркость инфракрасных светодиодов, автоматически регулируется путем изменения масштаба.
- Функция записи (слот для MicroSD карты до 32 Гб)
- $\bullet$  Питание по Ро $E$
- Антивандальный корпус IP66
- Нагревательные элементы
- Рабочие температуры -40° ~+50°С

### **1.3. Технические характеристики**

<span id="page-4-0"></span>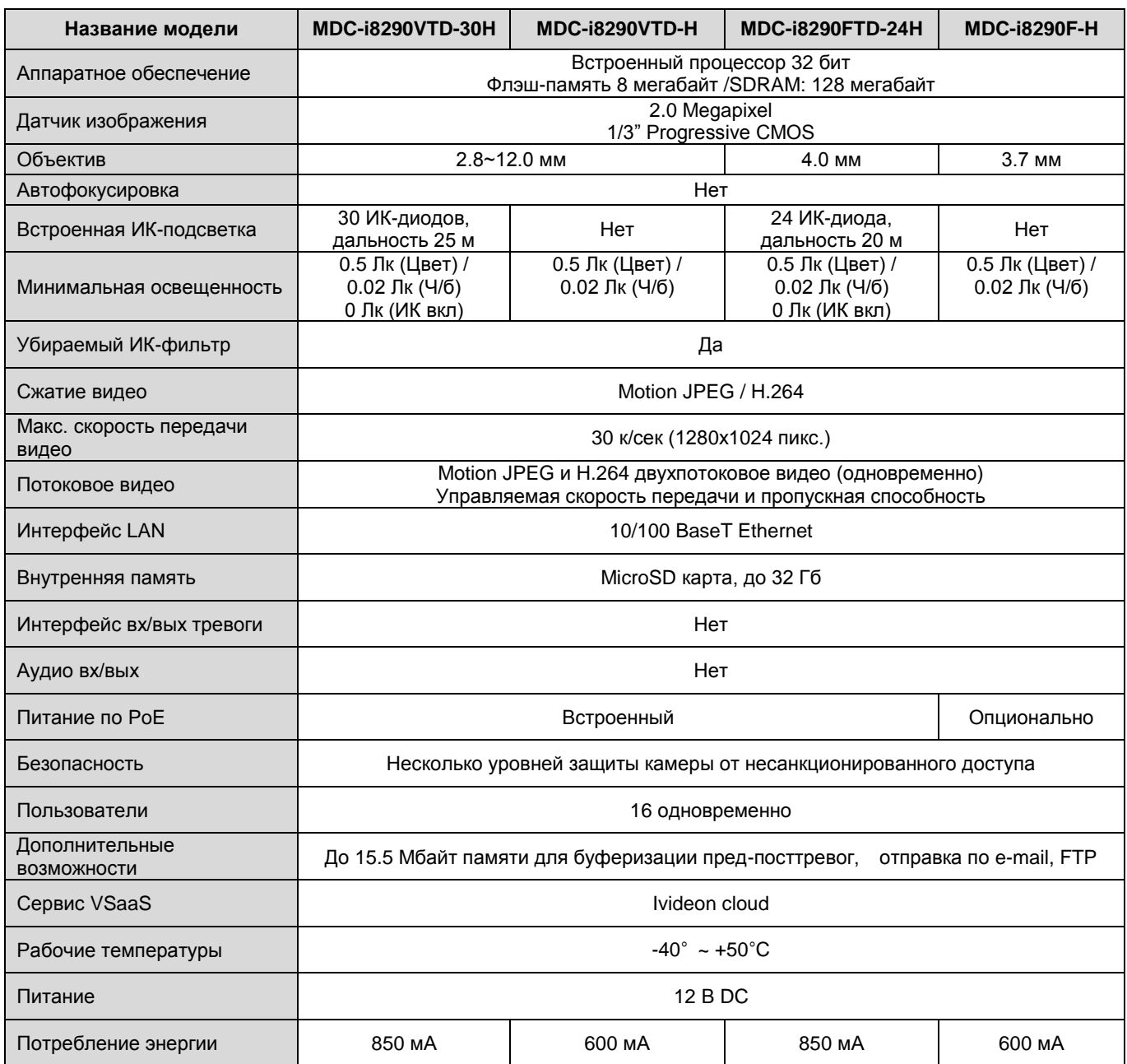

## **Таблица 1. Технические характеристики MDC-i8290VTD-30H, MDC-i8290VTD-H, MDC-i8290FTD-24H, MDC-i8290F-H**

#### <span id="page-5-0"></span>**1.4. Комплектация**

В комплект входят части, перечисленные ниже.

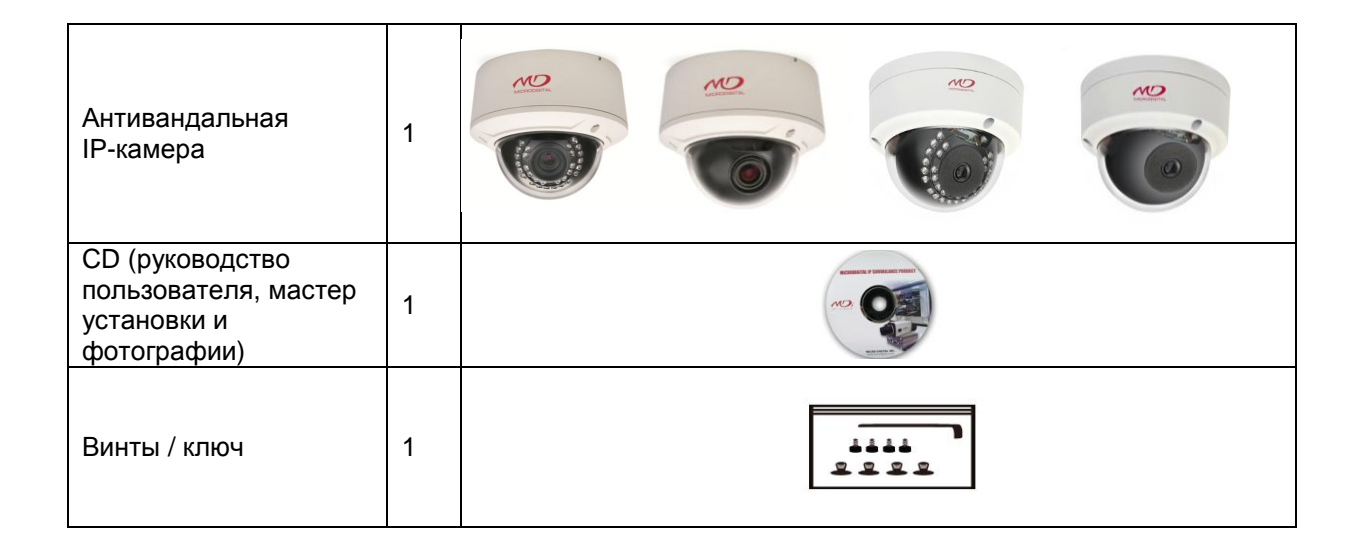

#### **Таблица 2. Комплектация**

 *Проверьте наличие всех частей в упаковке. В случае обнаружения некомплекта обратитесь к местному дистрибьютору.*

## <span id="page-6-0"></span>**2. Установка аппаратного обеспечения**

#### <span id="page-6-1"></span>**2.1. Действия перед установкой**

- Ознакомьтесь с руководством пользователя.
- Проверьте пользовательскую сеть (IP-адрес, маску сети и шлюз по умолчанию).
- Задайте безопасный IP-адрес

#### **2.2. Заводская настройка**

<span id="page-6-2"></span>В таблице ниже приведены заводские настройки. Используйте таблицу при изменении значений меню управления.

![](_page_6_Picture_141.jpeg)

**Таблица 3. Заводская настройка**

 *По умолчанию Admin ID и пароль вводятся в нижнем регистре. Пароль можно изменить и вводить прописными буквами.*

#### <span id="page-6-3"></span>**2.3. Установка аппаратного обеспечения**

Ниже описаны действия по установке

- 1. Подключите кабель LAN порту
- 2. Подключите кабель питания и включите питание (дождитесь завершения загрузки).

Затем выполняйте действия, перечисленные ниже

- Конфигурация сети с помощью MD-installer.
- Конфигурация камеры с помощью MD-installer или меню управления.
- Конфигурация служб с помощью MD-installer или меню управления.

Большинство настроек меню управления подлежит конфигурации с помощью веб-браузера, поэтому сначала необходимо провести конфигурацию сети.

#### <span id="page-7-0"></span>**2.4. Габаритные размеры**

![](_page_7_Figure_6.jpeg)

![](_page_7_Figure_7.jpeg)

MDC-i8290VTD-30Н MDC-i8290VTD-H

MDC-i8290FTD-24Н MDC-i8290F-H

#### **Рисунок 2. Габаритные размеры**

# **3. Гарантийные Обязательства**

Гарантийный срок изготовителя – 12 месяцев со дня продажи.

Гарантийные обязательства не распространяются на изделие в случае если неисправность явилась следствием несоблюдения условия эксплуатации, указанных в данном Руководстве.

![](_page_8_Picture_47.jpeg)

Дата продажи \_\_\_\_\_\_\_\_\_\_\_\_\_\_\_\_\_\_\_\_

МП